**Thad McGinnis Nicolas Goutte Geli¸stirici: Bernd Johannes Wuebben Geli¸stirici (Kullanıcı arayüzünün yeniden tasarımı): Chris Howells** Geliştirici (BSD desteği): Adriaan de Groot **Geli¸stirici (KF5 geçi¸si): Wolfgang Bauer Gözden Geçiren: Lauri Watts Çeviri: Kaan Özdinçer**

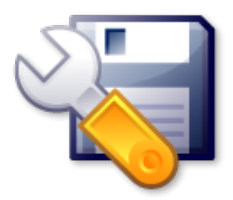

# **˙Içindekiler**

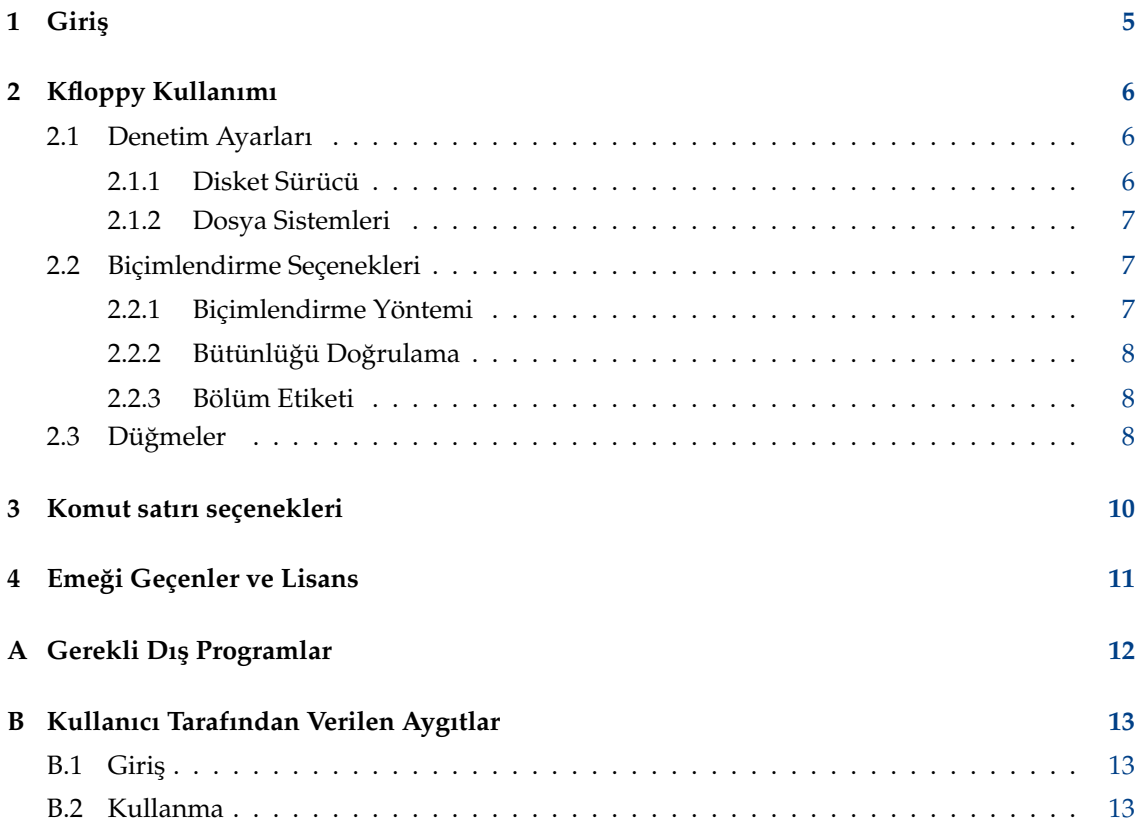

#### **Özet**

Kfloppy Biçimlendirici, 3.5˝ ve 5.25˝ disketleri biçimlendirmek için basit bir grafiksel arayüz sağlayan bir yardımcı programdır.

## <span id="page-4-0"></span>**Bölüm 1**

# **Giri¸s**

Kfloppy Biçimlendirici, 3.5˝ ve 5.25˝ disketleri biçimlendirmek için basit bir grafiksel arayüz sağlayan bir yardımcı programdır.

#### **NOT**

Kfloppy dış programlara bağımlıdır ve bu nedenle yalnızca Linux® ve BSD™ üzerinde çalışmaktadır. Kfloppy'i Linux<sup>®</sup> veya BSD™ üzerinde çalıştırmanıza bağlı olarak, Kfloppy biraz farklı özellikler gösterecektir.

DIKKAT

Disketinizin bağlıdır olmadığından emin olur. Kfloppy, bağlı olan disketleri biçimlendiremez.

## <span id="page-5-0"></span>**Bölüm 2**

# **Kfloppy Kullanımı**

Kfloppy başlatıldığında, kullanıcının uygun ayarları seçebileceği ve biçimlendirme işlemini denetleyebileceği tek bir pencere açar. Bu seçenekler ve denetimler aşağıda ayrıntılandırılmıştır.

```
DIKKAT
```
Disketinizin bağlıdır olmadığından emin olur. Kfloppy, bağlı olan disketleri biçimlendiremez.

### <span id="page-5-1"></span>**2.1 Denetim Ayarları**

Ayarlar, Kfloppy'in sol üst orta bölümünde bulunan üç açılır kutu aracılığıyla seçilir.

#### <span id="page-5-2"></span>**2.1.1 Disket Sürücü**

**Disket sürücü:** etiketli açılır kutuya tıklamak, kullanıcıya iki seçenek sunar:

- Birincil
- İkincil

Yukarıdaki **Boyut:** etiketli ikinci açılır kutuya tıklamak, kullanıcıya dört seçenek sunar:

- 3,5˝ 1,44 MB
- 3,5˝ 720 KB
- $5,25$ "  $1,2$  MB
- 5,25˝ 360 KB

Kfloppy'in Linux<sup>®</sup> sürümü, iki tane daha seçeneğe sahiptir:

• Otomatik Algıla

#### **NOT**

Mac disket sürücüleri tarafından kullanılan 800KB disket biçimi, PC disket sürücüleri tarafından desteklenmez; çünkü PC'ler disketleri bu sistemle biçimlendiremezler.

#### <span id="page-6-0"></span>**2.1.2 Dosya Sistemleri**

Dosya Sistemi etiketli üçüncü açılır kutu, uygulanabilir olması durumunda kullanıcıya aşağıdaki seçenekleri sunar:

#### **Dos**

Bu seçimde Kfloppy, diskete MS-DOS/Windows® dosya sistemini koyar. Kullanıcı, disketi yalnızca bu işletim sistemleriyle kullanacaksa büyük olasılıkla başka sistemleri bilmeyeceği için bunu seçmek isteyecektir. (Bu, Linux® ve BSD™ için desteklenir.)

#### **ext2**

Bu seçimde Kfloppy, diskete Linux® ile yaygın olarak kullanılan; ancak disketlere pek ulaşmayan dosya sistemi türünü koyar. (Bu, Linux® ve BSD™ için desteklenir.)

#### **UFS**

Bu seçimde Kfloppy, diskete FreeBSD® ile yaygın olarak kullanılan dosya sistemi türünü kovar. Kullanıcı, bu sistemi yalnızca FreeBSD® kullanıcılarıyla dosya paylaşacaksa seçmelidir. (Bu, yalnızca BSD™ için desteklenir.)

#### **Minix™**

Bu seçimde Kfloppy, diskete Linux® ile yaygın olarak kullanılan dosya sistemi türünü koyar. (Bu, yalnızca Linux® için desteklenir.)

### <span id="page-6-1"></span>**2.2 Biçimlendirme Seçenekleri**

Kfloppy'in sol orta bölümündeki bir kutunun ana hatları içinde kullanıcı beş biçimlendirme seçeneği belirleyebilir. İlk ikisi bir çift radyo düğmesidir.

#### **NOT**

Bu terim (radyo düğmeleri), bir otomobil radyosunda yalnızca bir önceden ayarlanmış kanal seçimi yapılabileceği gibi, yalnızca birinin seçilebileceği bir dizi seçenek gösterir.

Alttaki iki seçenek, disketin etiketlenmesi içindir. Aşağıda hepsi açıklanmıştır:

#### <span id="page-6-2"></span>**2.2.1 Biçimlendirme Yöntemi**

Kfloppy bir disketi iki yolla biçimlendirebilir:

#### **Hızlı Biçimlendirme**

Bu, basitçe yeni dosya sistemini diskete yazar.

```
UYARI
```
Veriler silinmeyecek; ancak disketteki tüm veri kaybolacaktır.

#### **Sıfır yazma ve hızlı biçimlendirme**

Bu biçimlendirme, ilk olarak disketi sıfırlar ve ardından yeni dosya sistemi oluşturur.

UYARI Disketteki tüm veri silinecektir.

#### **Tam Biçimlendirme**

Tam bir biçimlendirme, izleri ve dilimleri yeniden ayırır, seçilen dosya sistemini diskete yazar ve sonra bulduğu kötü dilimleri engelleyerek biçimlendirmeyi doğrular.

UYARI Disketteki tüm veri silinecektir.

#### <span id="page-7-0"></span>2.2.2 Bütünlüğü Doğrulama

Bu, Kfloppy ile biçimlendirmenin diskete doğru yazıldığını denetlemesini söyler. Bu, kötü dilimlerin tanımlanmasına izin verir.

#### **NOT**

Tam Biçimlendirmenin dogrulama fazında kötü dilimler bulunursa biçimlendirme iptal edilir ve dosya ˘ sistem yazılmaz!

#### <span id="page-7-1"></span>**2.2.3 Bölüm Etiketi**

Alttaki iki özellik, kullanıcının bir etiketi diskete eklemesine (veya de ˘gi¸stirmesine) izin verir. **Bölüm etiketi:** onay kutusu seçilirse, kullanıcı, hemen altında bulunan metin kutusuna biçimlendirilecek disket için bir ad (etiket) girebilir. Disket daha sonra biçimlendirildiğinde etiket diskete yazılır.

#### NOT

DOS dosya sisteminin kısıtlamaları nedeniyle, bir etiket en fazla 11 karakter uzunlugunda olabilir. Ba- ˘ sitleştirmek için Kfloppy bu sınırın tüm dosya sistemleri için geçerli olduğunu varsayar.

NOT

Minix™ dosya sistemi, bölüm etiketlerine sahip degildir. Bu nedenle, Kfloppy etiketi yok sayacaktır. ˘

### <span id="page-7-2"></span>2.3 Düğmeler

Kfloppy'in sağ tarafında dikey olarak bulunan üç düğme vardır.

#### **Biçimlendir**

Bu düğme, biçimlendirme işlemini başlatır. Kullanıcı tüm ayarların doğru olduğundan emin olduktan sonra bu düğmeye basarak işlemi başlatabilirsiniz. Kfloppy'in alt kısmına duran iki dikdörtgen kutuda değişiklikler olacaktır.

Üstteki kutu, işlem boyunca, özellikle işleme sırasında karşılaşılan hata hakkında bilgi veren bir durum göstergesidir.

Alttaki kutu, bir ilerleme çubuğudur. Bu hem biçimlendirmenin, hem de doğrulamanın ilerlemesini grafiksel ve sayısal olarak görüntüler. Başlamadan önce boş olarak görünür - sadece %​0 merkezde gösterilir. Her işlem gerçekleştiğinde ilerleme, kutu soldan sağa doğru dolarken grafik olarak izlenir. Aynı zamanda, merkezdeki sayı, tamamlanan işlemin kesin yüzdesini artarak yansıtır.

#### **NOT**

Kfloppy, disketi biçimlendirmek için dış programlar kullanır, ilerleme çubuğunu görüntüleyebilmek, dogru bilgileri vermek için bu programlara güvenmek zorundadır. Ne yazık ki, sorun bu ˘ degildir. Özellikle, dosya sistemlerini yazan programlar yeterli veriyi döndürmezse ilerleme çu- ˘ buğu %​0 kalacaktır.

#### ÖNEMLI

Disketinizin bağlıdır olmadığından emin olur. Kfloppy, bağlı olan disketleri biçimlendiremez.

#### **NOT**

Kfloppy, disketin kendisiyle bağlantısını kesmez bu, kullanıcının önemli veriler içeren bir disketin üzerine yazdığı anlamına gelebilir.

#### **Yardım**

Bu, bu el kitabını açmak, bir hata bildirmek, uygulama dilini değiştirmek, Kfloppy ve KDE'nin yazar ve sürümünü görüntülemek için eylemler içeren bir açılır menüyü çağırır.

#### **Çık**

Bu düğmeye basmak, Kfloppy'i kapatacaktır.

### <span id="page-9-0"></span>**Bölüm 3**

## **Komut satırı seçenekleri**

Kfloppy, KDE program menüsünden veya bir masaüstü simgesinden başlatılabilir; ancak bir uçbirim penceresinin komut satırıyla da açılabilir. Bunu yaparken kullanılabilir birkaç seçenek vardır. Bunlar:

#### **kfloppy --help**

Bu, komut satırında kullanılabilir seçenekleri listeler.

#### **kfloppy --author**

Kfloppy'in yazarını uçbirim penceresinde listeler

#### **kfloppy --license**

Kfloppy'in lisansını uçbirim penceresinde gösterir

#### **kfloppy --version**

Kfloppy'in sürüm bilgisini listeler. Ayrıca, **kfloppy -v** ile görülebilir.

#### **kfloppy aygıt**

Biçimlendirilecek olan aygıt.

Bu, kaydedilen ayarları kullanarak verilen aygıtı doğrudan biçimlendirecektir. Şu an sadece /dev/fd0 ve /dev/fd1 desteklenmektedir.

### <span id="page-10-0"></span>**Bölüm 4**

## **Emeği Geçenler ve Lisans**

Kfloppy Biçimlendirici Program Telif hakkı 1997 - 2000 Bernd Johannes Wuebben [wueb](mailto:wuebben@math.cornell.edu)[ben@math.cornell.edu](mailto:wuebben@math.cornell.edu)

Kfloppy Biçimlendirici Program Telif hakkı 2002 Adriaan de Groot [groot@kde.org](mailto:groot@kde.org)

Kfloppy Biçimlendirici Program Telif hakkı 2004, 2005 Nicolas Goutte [goutte@kde.org](mailto:goutte@kde.org)

Kfloppy Biçimlendirici Program Telif hakkı 2015, 2016 Wolfgang Bauer [wbauer@tmo.at](mailto:wbauer@tmo.at)

Belgelendirme Telif hakkı 2000 - Thad McGinnis [ctmcginnis@compuserve.com.](mailto:ctmcginnis@compuserve.com)

Kfloppy El Kitabı'nın bu sürümü, özgün David Rugge sürümünün üstüne yazılmıştır [david](mailto:davidrugge@mindspring.com)[rugge@mindspring.com](mailto:davidrugge@mindspring.com)

Kaan Özdinçe[rkaanozdincer@gmail.com](mailto:kaanozdincer@gmail.com)

Bu belge [GNU Serbest Belge Lisansı \(GFDL\)](fdl-license.html) altında dağıtılmaktadır.

Bu yazılım [GNU Genel Kamu Lisansı](gpl-translated.html) altında dağıtılmaktadır.

## <span id="page-11-0"></span>**Ek A**

# **Gerekli Dı¸s Programlar**

Daha önce bu el kitabında yazılmış olan Kfloppy farklı biçimlendirme görevlerini yapmak için dış programlarla birlikte çalışır.

#### **NOT**

Programlardan biri eksikse Kfloppy yine de çalışmaya çalışır. Bununla birlikte, ilgili seçenek kullanılamayacaktır.

#### **fdformat**

Bu program, Linux® ve BSD™ üzerinde, alt düzey biçimlendirmeye gereksinim duyar. Kurulu değilse **Tam biçimlendirme** kapatılacaktır.

#### **dd**

Bu program, Linux® ve BSD™ üzerinde, sıfır çıktılı biçimlendirmeye gereksinim duyar. Kurulu değilse Sıfır çıktılı ve hızlı biçimlendirme kapatılacaktır.

#### **mkdosfs**

Bu program, Linux® üzerinde DOS biçimlendirmeye gereksinim duyar.

#### **newfs\_msdos**

Bu program, BSD™ üzerinde DOS biçimlendirmeye gereksinim duyar.

#### **newfs**

Bu program, BSD™ üzerinde UFS biçimlendirmeye gereksinim duyar.

#### **mke2fs**

Bu program, Linux® üzerinde ext2 biçimlendirmeye gereksinim duyar.

#### **mkfs.minix**

Bu program, Linux® üzerinde Minix™ biçimlendirmeye gereksinim duyar.

### <span id="page-12-0"></span>**Ek B**

# **Kullanıcı Tarafından Verilen Aygıtlar**

### <span id="page-12-1"></span>**B.1 Giri¸s**

˝Kullanıcı Tarafından Verilen Aygıtlar˝, Kfloppy'in deneysel özelli ˘ginin çalı¸sma biçimidir. Kullanıcının bir aygıt adı vermesini ve bunu bir disket sürücüsü gibi kullanmasını sağlar.

Bu özellik, esas olarak USB disket sürücüleri (ZIP™ disk sürücüleri de dahil olmak üzere) veya herhangi bir diğer eski olmayan disket sürücülerine sahip kullanıcılar için geçici bir çözüm olarak tasarlanmıştır.

#### **NOT**

Ne yazık ki, bu belgelendirme yazıldığı sırada bu özellik, kullanıcıya kolaylık sağlamıyordu; çünkü kullanıcıya bir aygıtın nasıl çağrıldığına dair herhangi bir yardım sunmuyor ve Kfloppy, aramayı çağıran aygıtın adını bile anımsamıyor. (disket sürücüsü aygıtı, yeniden başlatma arasında değişebileceğinden kısmen bir güvenlik niteliğindedir.)

**NOT** 

Bu özellik Linux<sup>®</sup> altında geliştirildi, Kfloppy'in BSD™ sürümü Linux® sürümden daha az özellikle gelmektedir.

### <span id="page-12-2"></span>**B.2 Kullanma**

"Kullanıcı Tarafında Verilen Aygıtlar", oldukça kolaydır, siz aygıtın adını girersiniz; örneğin Birincil ve ˙Ikincil diskleri seçmek yerine **Disket sürücü:** çoklu kutusundan /dev/sdz4 ve seçilebilir.

**NOT** 

İki nedenden dolayı aygıtın /dev/ bölümünü girmeniz gerekir:

- Bu, Kfloppy ˝Kullanıcı Tarafından Verilen Aygıtlar˝ kipini nasıl tanıdıgıdır. ˘
- Kullanıcının çoklu kutuya şans eseri bir aygıt adı olan herhangi bir şey yazmasını önlemek için bir güvenliktir.

Ne yazık ki, disket yerine herhangi bir aygıtı kullanmak birkaç sonuca varmaktadır. Büyük olanı, Tam Biçimlendirme artık seçilemez. Bunu yaparsanız, biçimlendirme başlatmaya çalışılırken bir hata iletisi kutusu görüntülenir. Bunun yerine **Sıfır çıktılı ve hızlı biçimlendirme** kullanabilirsiniz. Aygıtı biçimlendirmez, yalnızca sıfırlar; ancak pratikte neredeyse aynıdır, özellikle de aygıttaki tüm veriler silinir.

#### UYARI

Aygıt adını girerken dikkatli olun. Kfloppy aygıt adını olduğu gibi dış programlara iletecektir. Özellikle aygıt disket sürücüsü ise denetlemez (ve dış programlar da denetlemez). Ana disk bölüntülerinizden herhangi birini aygıt olarak verirseniz kabul edilecektir. (Eger bölüm takılıysa veya bu aygıtta yazamı- ˘ yorsanız büyük olasılıkla en kötü durumdan kaçınarak bir hata iletisi alırsınız.)

#### **NOT**

/dev/fd0u2880 gibi bir disket aygıtı belirleseniz bile, Kfloppy üzerinde bir **Tam Biçimlendirme** yapmayı reddedecektir.

Linux<sup>®'</sup>ta istediğiniz herhangi bir dosya sistemini seçebilirsiniz. BSD™'de yalnızca UFS şu anda desteklenmektedir (ve bu belgeleri yazarken sınanmamıştır).

Biçimlendirmeye hazır olduğunuzda **Biçimlendir** düğmesine her zamanki gibi tıklayın. Aygıtın adını doğrulamanızı isteyen bir ileti kutusu alacaksınız.

#### UYARI

Biçimlendirmeden önce aygıt adını denetlemek için son ¸sans budur. Bundan sonra çok geç olacaktır.